# **Welcome!**

- **Audio for this event is available via ReadyTalk® Internet Streaming.**
- **No telephone line is required.**
- **Computer speakers or headphones** are necessary to listen to streaming **audio.**
- **Limited dial-in lines are available. Please send a chat message if needed.**
- **This event is being recorded.**

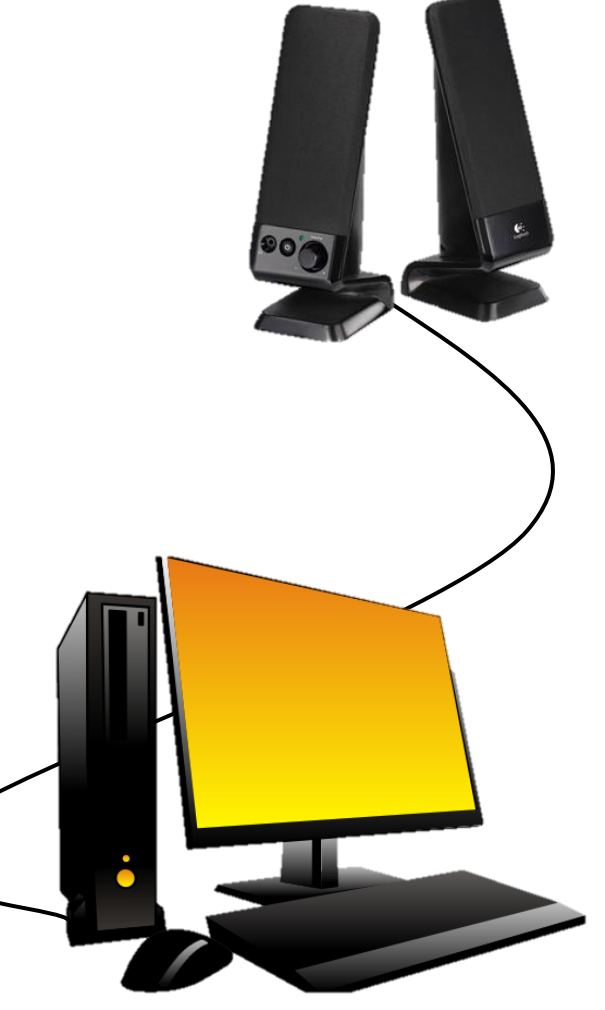

## **Troubleshooting Audio**

**Audio from computer speakers breaking up? Audio suddenly stop?** 

• **Click Refresh icon – or-Click F5** 

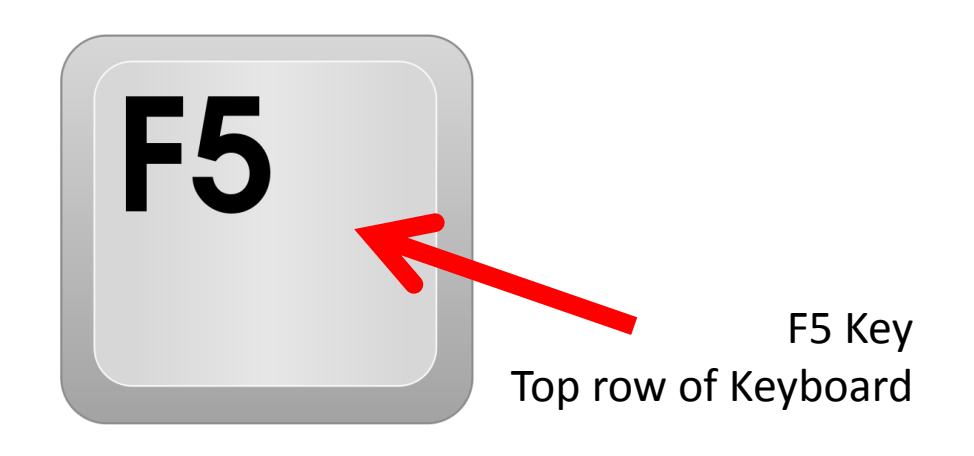

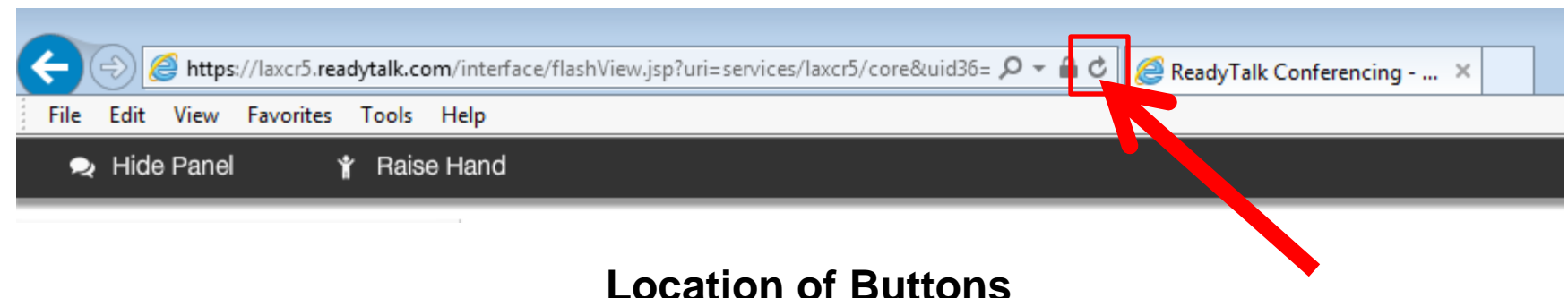

#### **Troubleshooting Echo**

- **Hear a bad echo on the call?**
- **Echo is caused by multiple browsers/tabs open to a single event – multiple audio feeds.**
- **Close all but one browser/tab and the echo will clear up.**

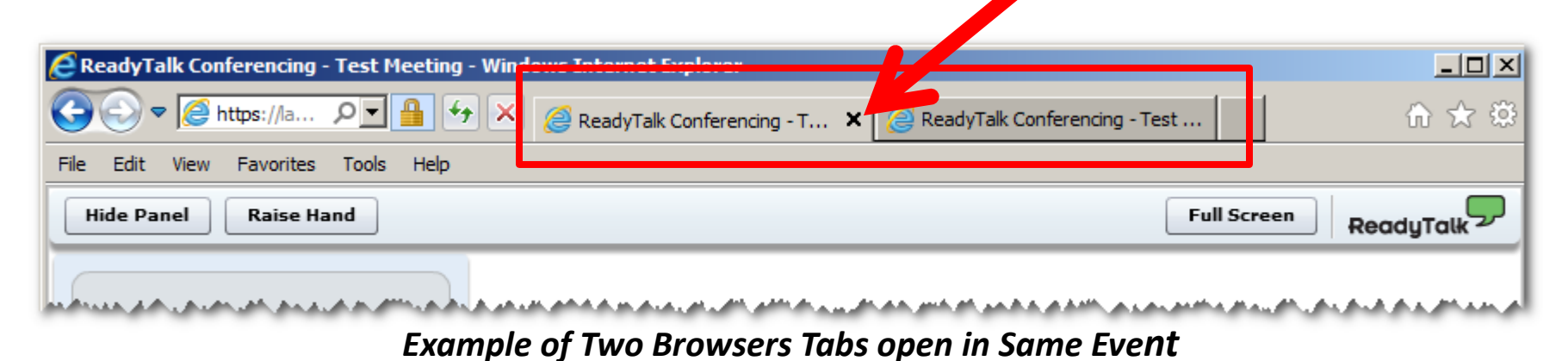

# **Submitting Questions**

**Type questions in the "Chat with Presenter" section, located in the bottomleft corner of your screen.** 

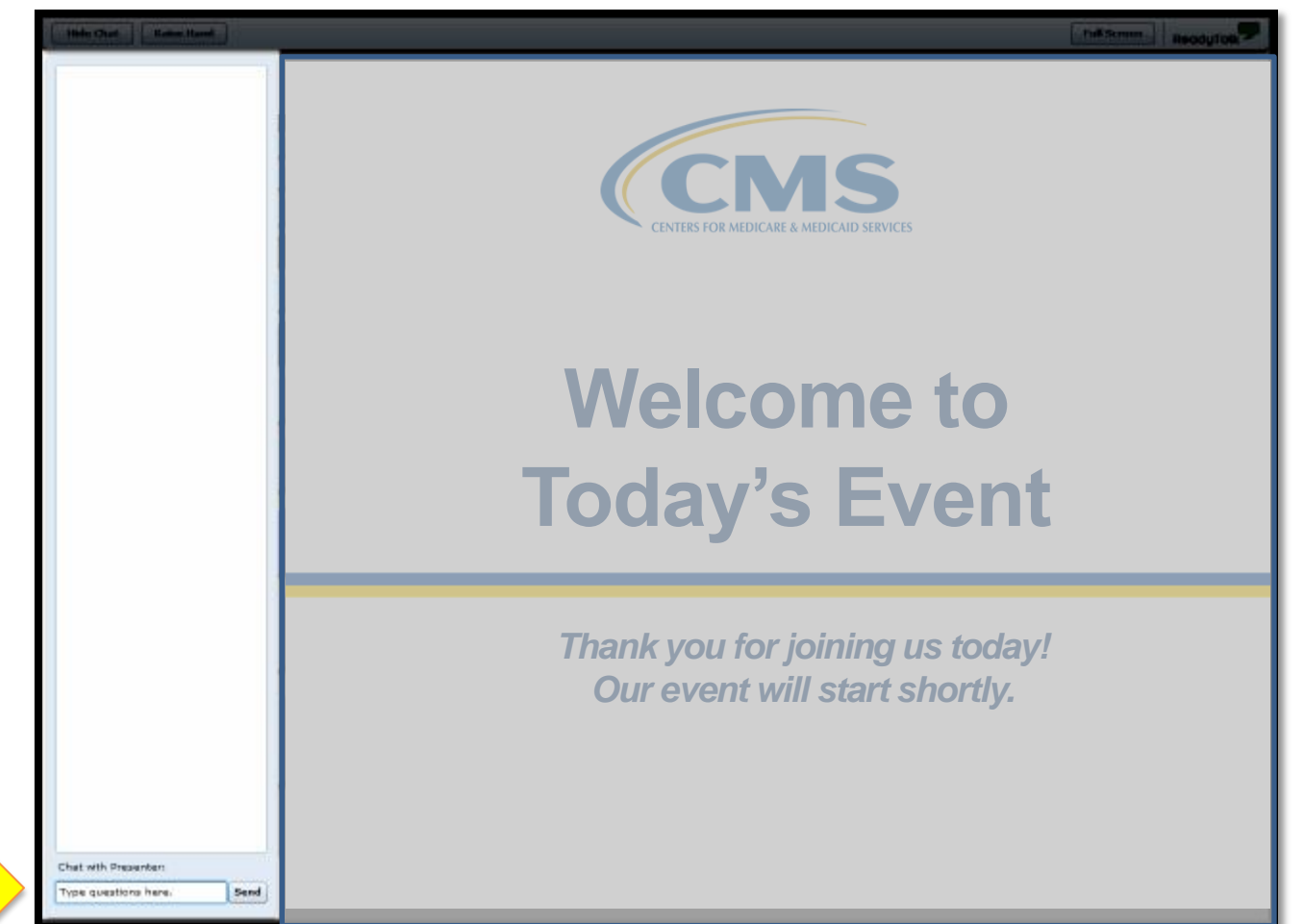

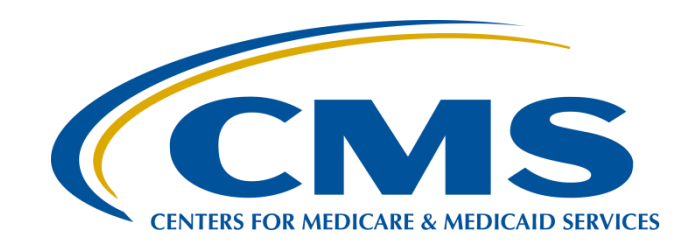

#### **CY 2016: Aligning Hospital IQR and Medicare EHR Incentive Programs through eCQMs**

#### **Stephanie Wilson, MBL**

**eCQM Team Lead Hospital Inpatient Value, Incentives, and Quality Reporting (VIQR) Outreach and Education Support Contractor (SC)** 

**February 16, 2016** 

#### **Purpose**

Provide participants with an overview of the Calendar Year (CY) 2016 electronic Clinical Quality Measure (eCQM) requirements for the Hospital Inpatient Quality Reporting (IQR) Program and its alignment with the Medicare Electronic Health Record (EHR) Incentive Program clinical quality measure requirement

# **Objectives**

At the conclusion of this presentation, participants will be able to:

- Cite the CY 2016 eCQM reporting requirements
- Identify the alignment of eCQMs across the IQR and Medicare EHR Incentive Programs
- Recognize the required standards for eCQM submission
- Utilize the resources that are available to assist with eCQM data submission

CY 2016: Aligning Hospital IQR and EHR Incentive Programs through eCQMs

#### **eCQMS IN IQR**

## **Mandatory Data Submission Requirements for IQR**

- Data Submission for:
	- Clinical and Healthcare-Associated Infections (HAIs)
	- Population and Sampling
	- Hospital Consumer Assessment of Healthcare Providers and Systems (HCAHPS)
	- **Structural Measures**
	- Web-Based Measures

**Notes:** Each component has its own submission requirements and deadlines. More information on the requirements for each of these can be found on the *QualityNet* website at: [www.qualitynet.org/dcs/ContentServer?c=Page&pagename=QnetPublic](http://www.qualitynet.org/dcs/ContentServer?c=Page&pagename=QnetPublic/Page/QnetTier2&cid=1138115987129) [%2FPage%2FQnetTier2&cid=1138115987129](http://www.qualitynet.org/dcs/ContentServer?c=Page&pagename=QnetPublic/Page/QnetTier2&cid=1138115987129)

# **Clinical and HAI Measures**

- Data is submitted differently depending on whether the measure is:
	- Chart-abstracted
	- Web-based
	- Claims-based
	- eCQM
	- Structural
- A list of all measures can be found on the *QualityNet* website at:

[www.qualitynet.org/dcs/ContentServer?c=Page&pagename=QnetPubl](http://www.qualitynet.org/dcs/ContentServer?c=Page&pagename=QnetPublic/Page/QnetTier3&cid=1138900298473) [ic%2FPage%2FQnetTier3&cid=1138900298473](http://www.qualitynet.org/dcs/ContentServer?c=Page&pagename=QnetPublic/Page/QnetTier3&cid=1138900298473)

#### **Important Notes Regarding Clinical and HAI Measures and eCQMs**

#### eCQMs:

- **Do not** eliminate the requirement to submit data for the chart-abstracted, web-based, and claims-based measures
- **Are required** for the CY 2016 IQR Program
	- Chart-abstracted data will still need to be submitted for required measures

Note: Measure Exception forms are available for facilities that do not have an Emergency Department (ED) and/or an Obstetrics Unit

# **Required Chart-Abstracted Measures for CY 2016 Reporting**

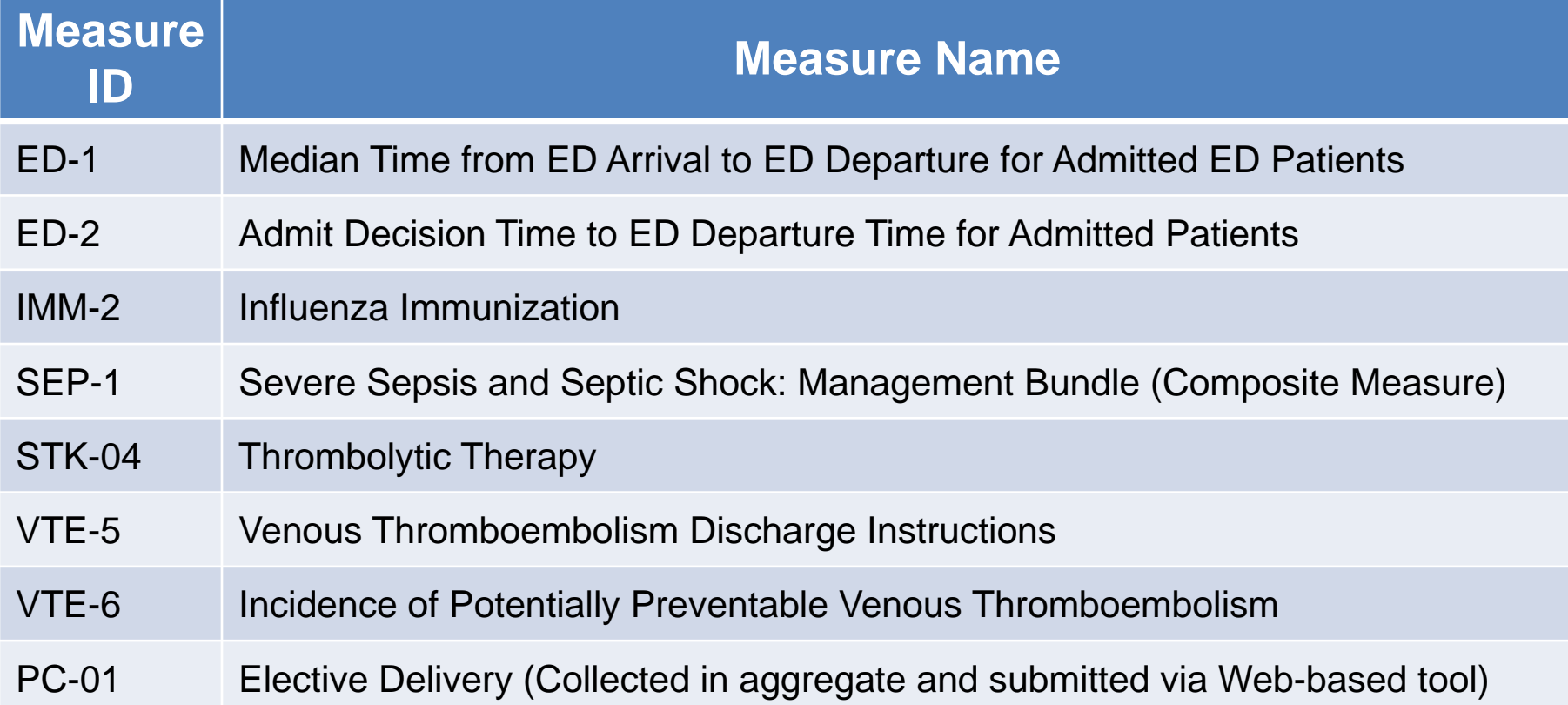

# **Population and Sampling Requirement**

Hospitals will be required to submit population and sample size data **only for those measures submitted as chart-abstracted** under the Hospital IQR Program.

# **Extraordinary Circumstances Extensions or Exemptions**

There is a new exemption for Inpatient Prospective Payment System (IPPS) hospitals that demonstrate hardship in reporting eCQMs effective with the FY 2018 payment determination.

**Note:** A webinar entitled *IQR-IPPS Measure Waivers and Extraordinary Circumstance Exemption* was presented on January 19, 2016. A recording of this webinar can be located at <http://www.qualityreportingcenter.com/inpatient/iqr/events/>.

# **Public Reporting of eCQMs**

- For CY 2016/Fiscal Year (FY) 2018 reporting, any data submitted as an eCQM **will not be posted** on the *Hospital Compare* website.
- Public Reporting of eCQM data will be addressed in future rule making.

CY 2016: Aligning Hospital IQR and Medicare EHR Incentive Programs through eCQMs

#### **ALIGNMENT**

# **eCQM Reporting Requirement Specifications**

- For the IQR Program for CY 2016 reporting, a hospital will be required to:
	- Report a minimum of 4 of the 28 available eCQMs
	- Report for only one quarter (Q3 or Q4) of CY 2016
	- **Submit between October 2016 and February 2017** 
		- All data must by submitted by **February 28, 2017**
- Important Notes:
	- Success with CY 2016 reporting will apply to FY 2018 payment determinations for IPPS hospitals
	- National Quality Strategy Domain distribution will not be required
	- Meeting this requirement also satisfies the Clinical Quality Measure (CQM) electronic reporting option requirement of the Medicare EHR Incentive Program

# **Submission Methods for the Medicare EHR Incentive Program**

#### **Option 1:** Electronic submission of data for four eCQMs through the *QualityNet Secure Portal*

- Satisfies the CQM requirement of the Medicare EHR Incentive Program and aligns with IQR Program requirements
- **Option 2:** Aggregate reporting of 16 eCQMs for a full year through the CMS Registration and Attestation System
	- Available for facilities that do not participate in the Hospital IQR program
	- Satisfies the CQM requirement of the Medicare EHR Incentive Program
- **Notes:** Aggregate CQM data can be attested, but doing so does not align with the Hospital IQR Program. There will be no resulting aligned credit.

All other EHR incentive program requirements, including core and menu set measures, will need to be reported through attestation for complete program fulfillment.

Refer to the 2016 Program Requirements page of the CMS website at [https://www.cms.gov/Regulations](https://www.cms.gov/Regulations-and-Guidance/Legislation/EHRIncentivePrograms/2016ProgramRequirements.html)[and-Guidance/Legislation/EHRIncentivePrograms/2016ProgramRequirements.html](https://www.cms.gov/Regulations-and-Guidance/Legislation/EHRIncentivePrograms/2016ProgramRequirements.html) for a complete program requirement listing.

Hospitals who are also eligible to participate in the Medicaid Incentive Program will need to refer to their State Program requirements.

# **Submission Methods for the Medicare EHR Incentive Program**

For CY 2016, the *Eligible Hospital Attestation User Guide Modified Stage 2 2015–2017* shows the options that are available to meet the CQM requirement.

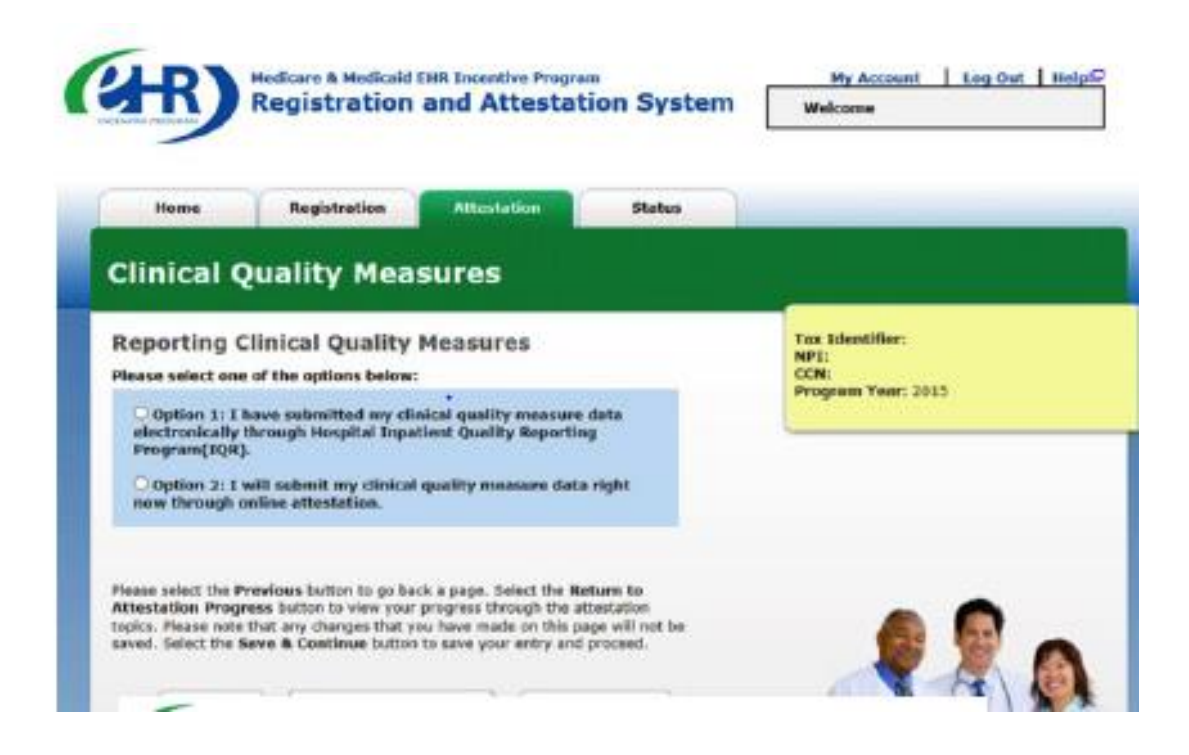

**Option 1** aligns with the Hospital IQR eCQM data submission requirement. Utilizing Option 1 allows a hospital to meet the reporting CQM requirement for the Medicare EHR Incentive Program and the eCQM data submission for IQR with one submission.

**Option 2** allows for facilities to attest to meet the reporting CQM requirement.

#### **Available eCQMs**

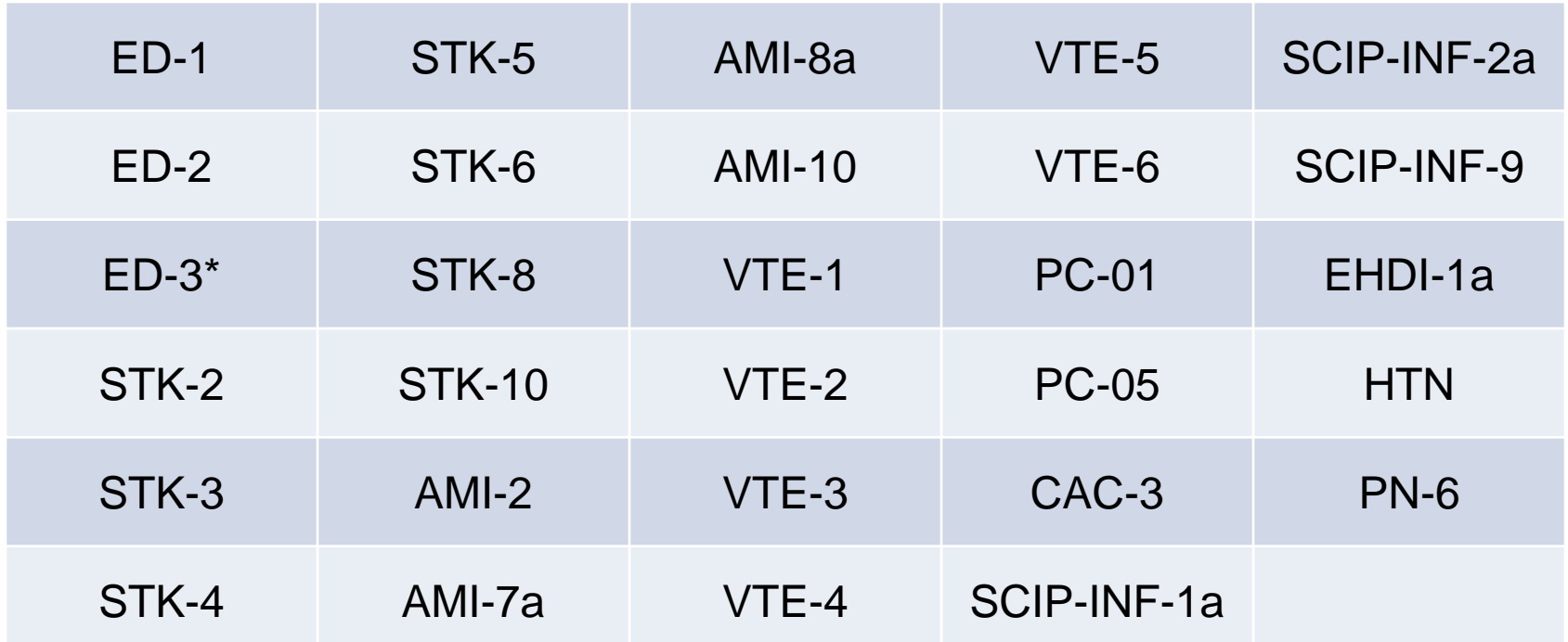

\*ED-3 is an outpatient measure and not applicable for IQR.

# **eCQM Reporting Standards for CY 2016 Reporting**

- Eligible Hospitals (EHs) and Critical Access Hospitals (CAHs) that seek to report eCQMs electronically must use:
	- An EHR system certified to either the 2014 or 2015 Office of the National Coordinator for Health Information Technology (ONC) standards
	- The *June 2015 Update for eReporting for the 2016 Reporting Year*  version of the electronic specifications for the CQMs
	- The *2016 Centers for Medicare & Medicaid Services (CMS) Quality Reporting Data Architecture (QRDA) Implementation Guide for Eligible Professionals and Hospital Quality Reporting*
- eCQM and QRDA file specifications can be located on the eCQM Library page of the CMS website at: [https://www.cms.gov/regulations-and](https://www.cms.gov/regulations-and-guidance/legislation/ehrincentiveprograms/ecqm_library.html)[guidance/legislation/ehrincentiveprograms/ecqm\\_library.html](https://www.cms.gov/regulations-and-guidance/legislation/ehrincentiveprograms/ecqm_library.html)

# **eCQM Submission: Hospitals**

In order for a hospital to submit data files to the CMS hospital eCQM receiving system through the *QualityNet Secure Portal,* they must:

- Register for a *QualityNet* account (new users only)
- Have the EHR Data Upload Role assigned to the *QualityNet* account

# **eCQM Submission: Vendors**

- Hospitals may authorize their certified EHR vendor to submit data files on their behalf by:
	- Logging in to the *QualityNet Secure Portal* and authorizing the vendor by
		- o Measure set
		- o Data transmission start/end date
		- o Discharge quarter start/end date
- Vendors need to:
	- Register for a *QualityNet* account
	- Request the EHR Data Upload role

# **Successful eCQM Submission**

Successful submission is defined as submission of at least four eCQMs which can be reported as any combination of:

- Accepted QRDA files with patients meeting the Initial Patient Population of the applicable measures
- Zero denominator declarations
- Case threshold exemptions

# **Zero Denominator Declaration Clarification**

#### For the EHR Incentive and Hospital IQR Programs:

- A zero denominator can be used when both:
	- A hospital's EHR system is certified for an eCQM; and
	- A hospital does not have patients that meet the denominator criteria of that CQM
- Submitting a zero denominator counts as a successful submission for that eCQM for both the Medicare EHR Incentive Program and the Hospital IQR program

# **Case Threshold Exemption Clarification**

- For the EHR Incentive and Hospital IQR Programs, the Case Threshold Exemption can be used when both:
	- A hospital's EHR system is certified to report data
	- **There are five or fewer discharges during the relevant EHR** reporting quarter
- If an EH or CAH qualifies for an exemption for the eCQM, that eCQM counts toward meeting the program requirement
- Hospitals do **NOT** have to utilize the Case Threshold Exemption
	- They can submit applicable QRDA files if they choose

# **Hospital eCQM Receiving System: Test files**

- Submission of test files to the hospital eCQM receiving system allows users to:
	- Test QRDA Category I file submissions and validate against 2016 CMS QRDA constraints
	- Validate file structure against the CMS receiving system
- Reports are available to help users identify errors
	- Allows for corrections prior to production data file submission
- Receiving system functionality to receive test files is expected May 2016
- Test file submissions **do not count** toward program requirements
- **Note:** In December 2015, CMS hosted a webinar entitled 2016 CMS Implementation Guide Changes for Eligible Hospitals/Critical Access Hospitals. This provided an overview of the QRDA I standard updates and changes necessary for successful reporting in CY 2016. A recording of this webinar can be found at

<http://www.qualityreportingcenter.com/inpatient/ecqm-archived-events/>.

# **Hospital eCQM Receiving System: Production Files**

- Submission period for production QRDA files begins **October 2016** and runs through **February 28, 2017.**
- Data must be submitted as production files to meet program data submission requirements with patients meeting the Initial Patient Population of the applicable measures.
- Test file submissions do not count toward program requirements.

CY 2016: Aligning Hospital IQR and EHR Incentive Programs through eCQMs

#### **RESOURCES**

# **Pre-Submission Validation Application**

The Pre-Submission Validation Application (PSVA) was developed in response to interest and demand from the HQR community to validate QRDA Category I files. It:

- Is a downloadable tool that operates on a User's system
- Tests QRDA Category I file submissions and validates against 2016 CMS QRDA constraints at any time
- Allows submitters to catch and correct errors prior to data submission to CMS
- Provides validation feedback within a User's system
- Allows valid files to be separated and submitted while invalid files are identified for error correction

# **PSVA Availability and Acquisition**

- The PSVA is currently available for download in the Secure File Transfer (SFT) section of [qualitynet.org.](http://www.qualitynet.org/)
- Users must have the EHR Data Upload role assigned to their *QualityNet* Account in order to utilize the PSVA.

**Note:** CMS provided a webinar entitled *Pre-Submission Validation Application Overview for eCQM Data Submission in CY 2016* on January 20, 2016. The recording of that webinar is available for review at [http://www.qualityreportingcenter.com/inpatient/ecqm](http://www.qualityreportingcenter.com/inpatient/ecqm-archived-events/)[archived-events/.](http://www.qualityreportingcenter.com/inpatient/ecqm-archived-events/)

## *QualityNet* **eCQM Pages**

#### Access the *QualityNet* eCQM Pages at:

[https://www.qualitynet.org/dcs/ContentServer?c=Page&pagename=Qn](https://www.qualitynet.org/dcs/ContentServer?c=Page&pagename=QnetPublic/Page/QnetTier2&cid=1228773849716) [etPublic%2FPage%2FQnetTier2&cid=1228773849716](https://www.qualitynet.org/dcs/ContentServer?c=Page&pagename=QnetPublic/Page/QnetTier2&cid=1228773849716) 

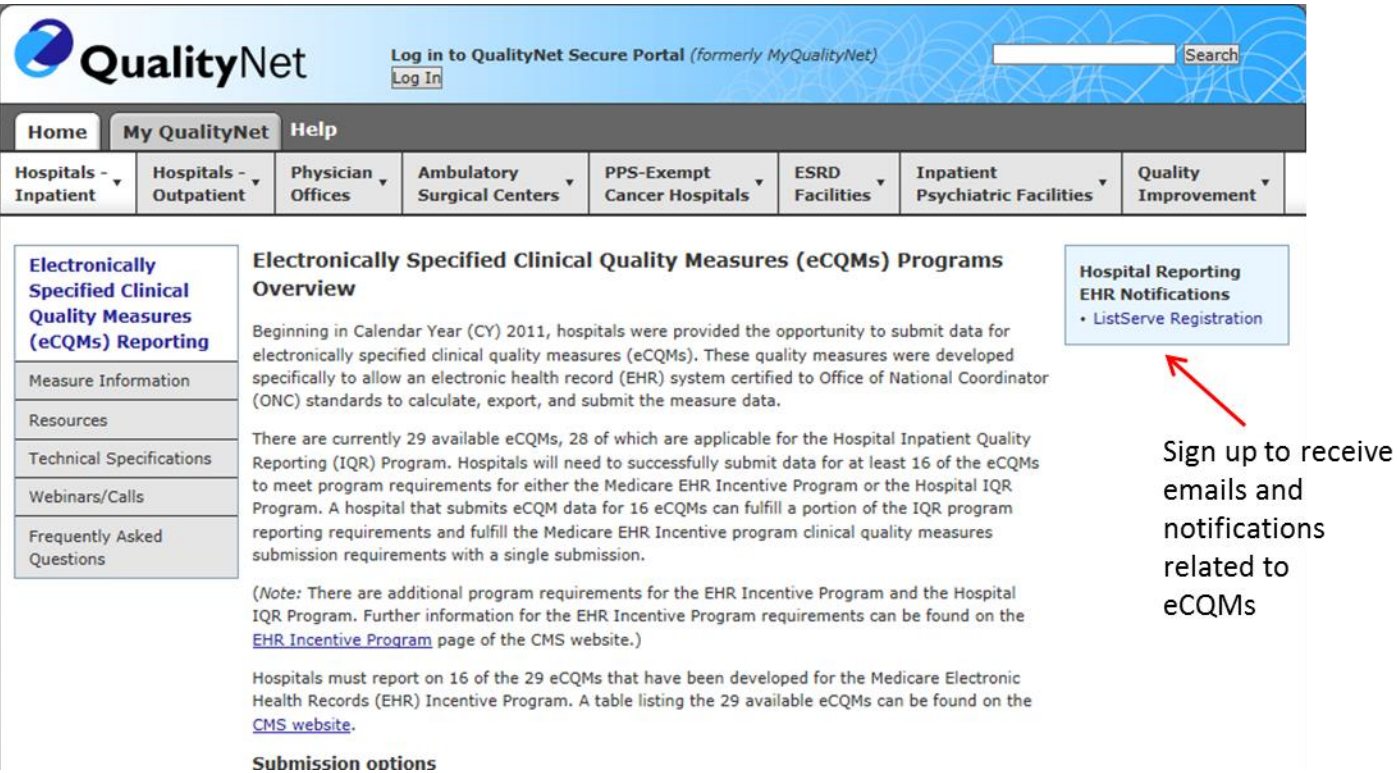

### **QualityNet eCQM Pages: ListServe Notifications**

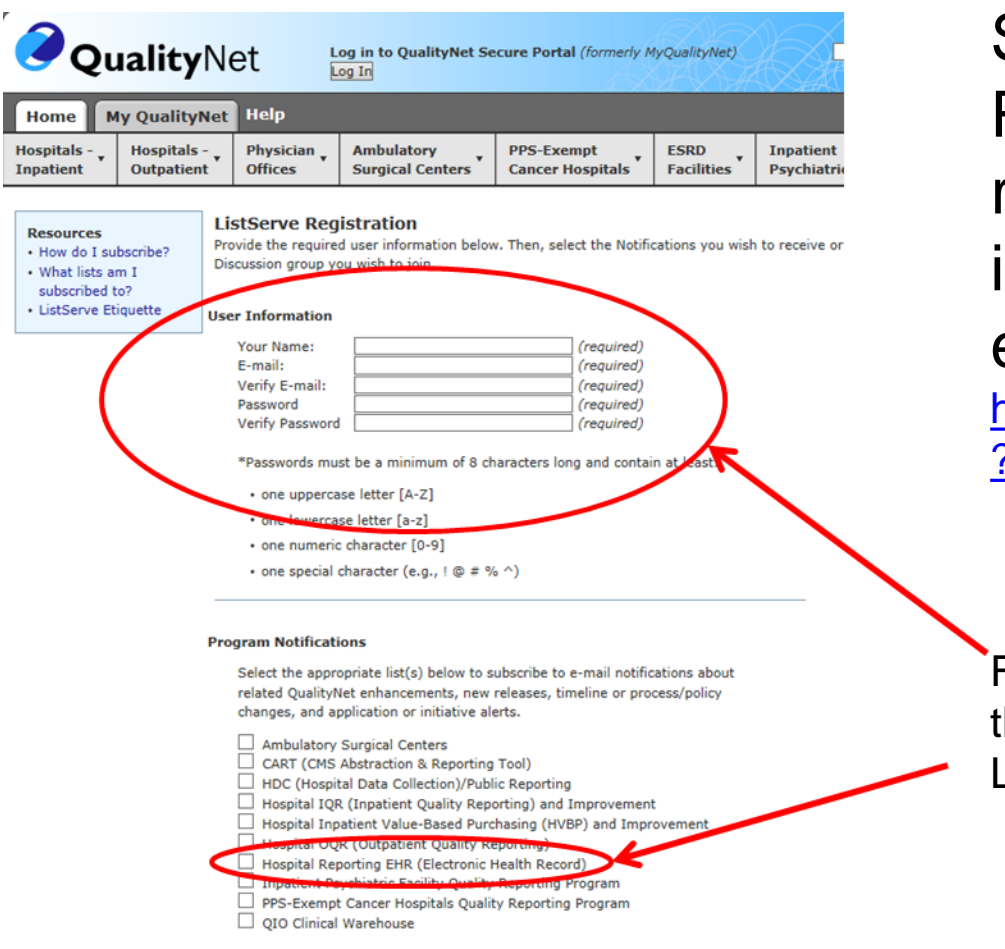

Sign up for the Hospital Reporting EHR ListServe to receive emails about important issues related to eCQM submission.

[http://www.qualitynet.org/dcs/ContentServer](http://www.qualitynet.org/dcs/ContentServer?pagename=QnetPublic/ListServe/Register) [?pagename=QnetPublic/ListServe/Register](http://www.qualitynet.org/dcs/ContentServer?pagename=QnetPublic/ListServe/Register)

Fill out your contact information and check the box next to the Hospital Reporting EHR ListServe.

#### **eCQI Resource Center**

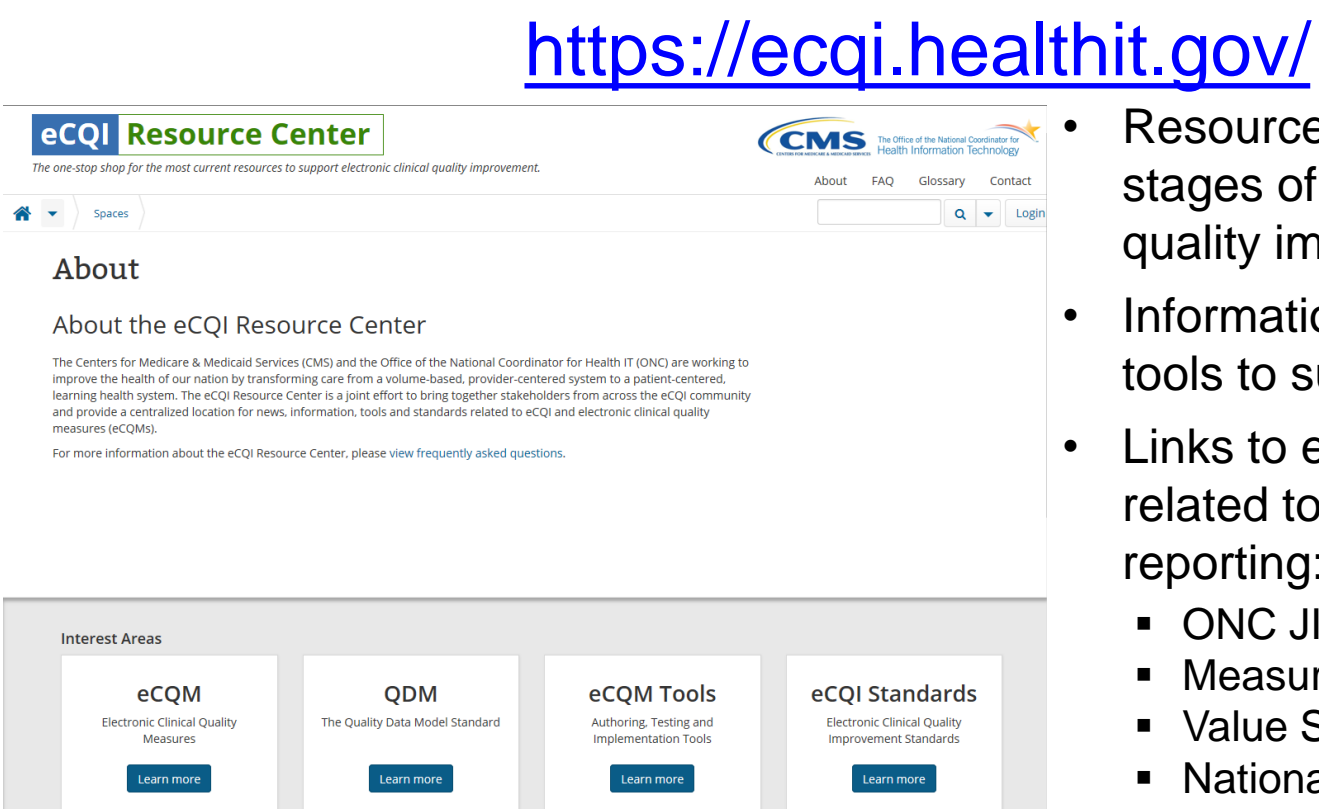

- Resources for use at various stages of electronic clinical quality improvement (eCQI)
- Information about standards and tools to support eCQI
- Links to external resources related to eCQMs and data reporting:
	- **ONC** JIRA issue trackers
	- Measure Authoring Tool (MAT)
	- **URICA:** Value Set Authority Center (VSAC)
	- National Quality Strategy resources

#### **CQM Issue Tracker**

#### <https://jira.oncprojectracking.org/login.jsp>

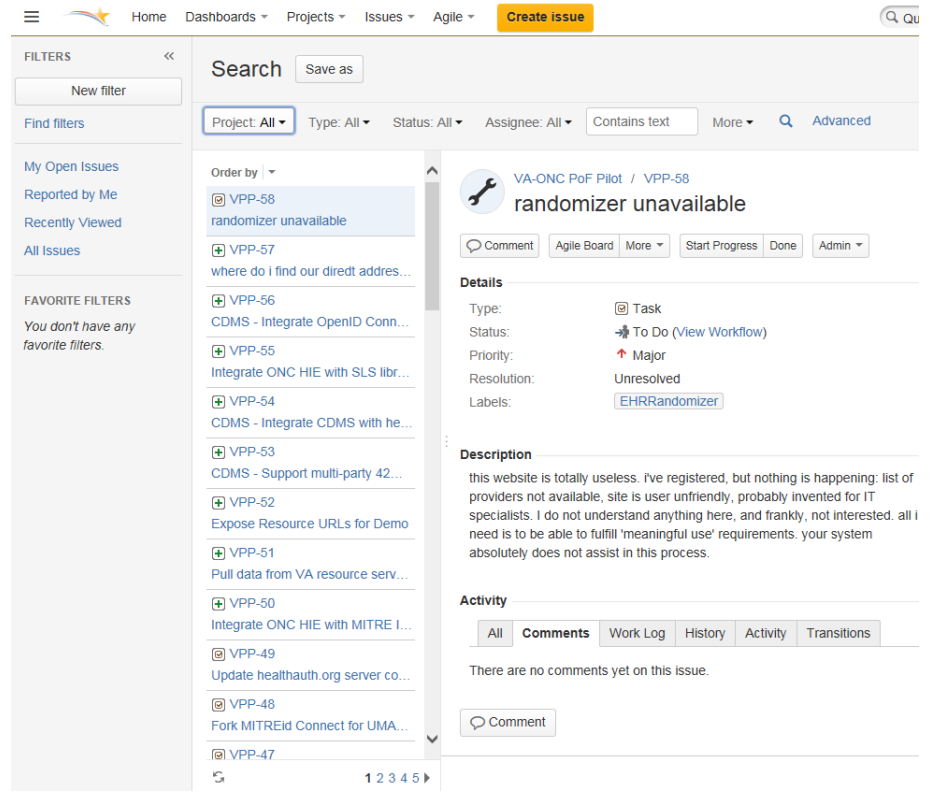

- The COM Issue Tracker is a tool for:
	- Tracking and providing feedback on eCQMs
	- Users to enter issues/questions related to eCQMs to be answered by an expert
	- **Users to search all previously entered** issues for responses
- A User Guide is available for anyone new to using this application and can be found at:
	- [http://www.healthit.gov/sites/default/files/](http://www.healthit.gov/sites/default/files/jira_powerpoint_v7.1.pdf) [jira\\_powerpoint\\_v7.1.pdf](http://www.healthit.gov/sites/default/files/jira_powerpoint_v7.1.pdf)

### **eCQM Library**

#### [https://www.cms.gov/regulations-and-](https://www.cms.gov/regulations-and-guidance/legislation/ehrincentiveprograms/ecqm_library.html)

#### [guidance/legislation/ehrincentiveprograms/ecqm\\_library.html](https://www.cms.gov/regulations-and-guidance/legislation/ehrincentiveprograms/ecqm_library.html)

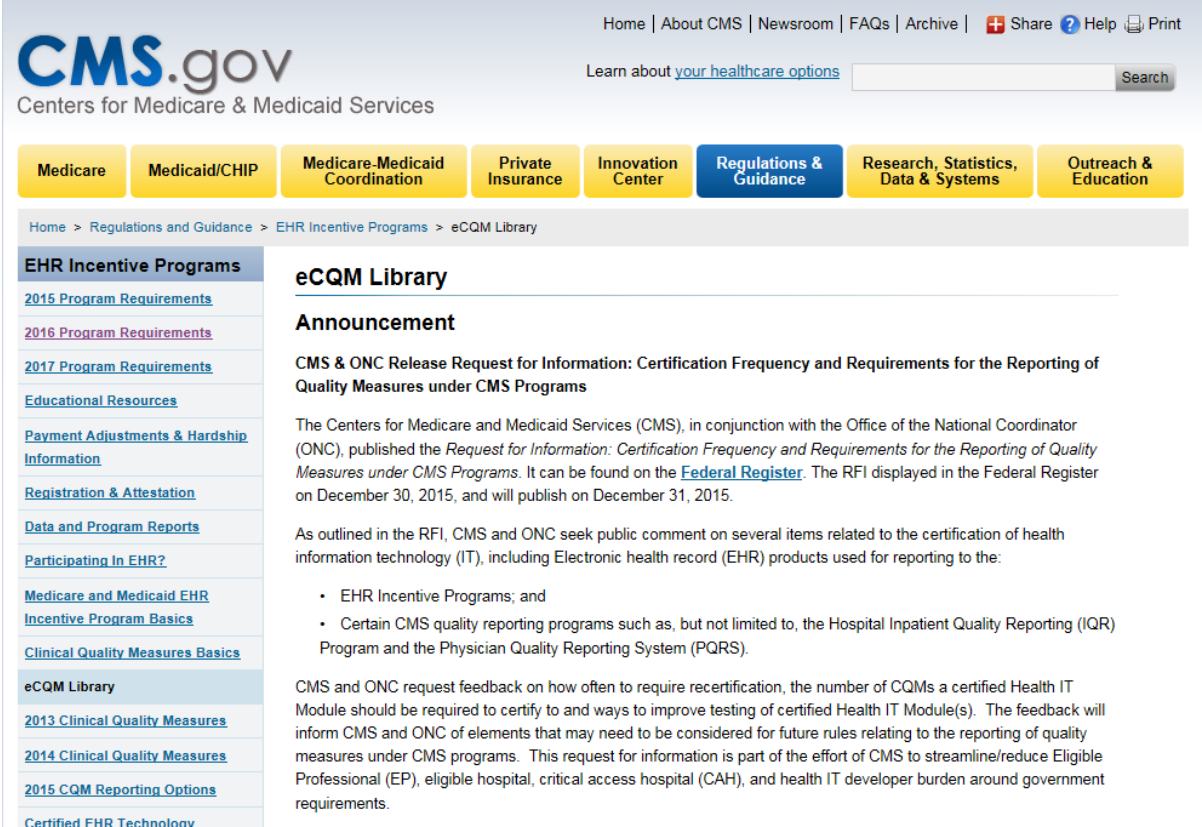

The eCQM Library contains:

- eCQM specifications for Eligible Providers and Eligible Hospitals
- CMS QRDA Implementation Guides
- Additional resources such as a Guide to Reading eCQMs

#### **CMS.gov Registration and Attestation Page**

#### [https://www.cms.gov/Regulations-and-](https://www.cms.gov/Regulations-and-Guidance/Legislation/EHRIncentivePrograms/RegistrationandAttestation.html)

#### [Guidance/Legislation/EHRIncentivePrograms/RegistrationandAttestation.html](https://www.cms.gov/Regulations-and-Guidance/Legislation/EHRIncentivePrograms/RegistrationandAttestation.html)

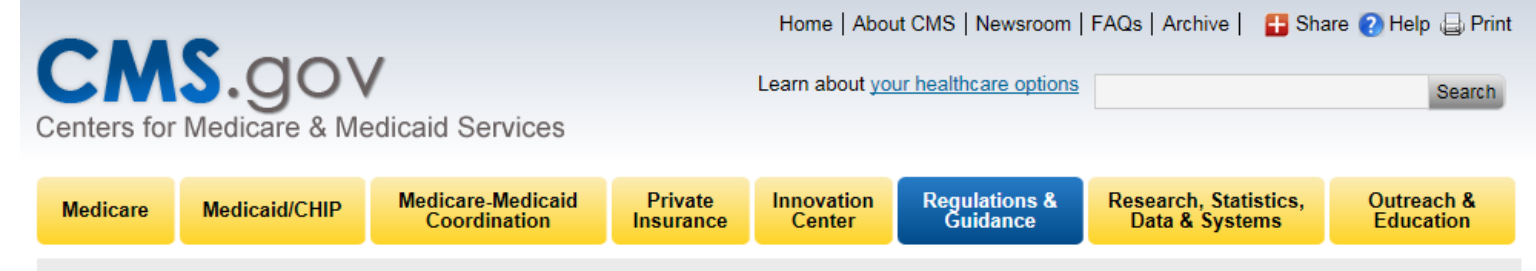

Home > Regulations and Guidance > EHR Incentive Programs > Registration & Attestation

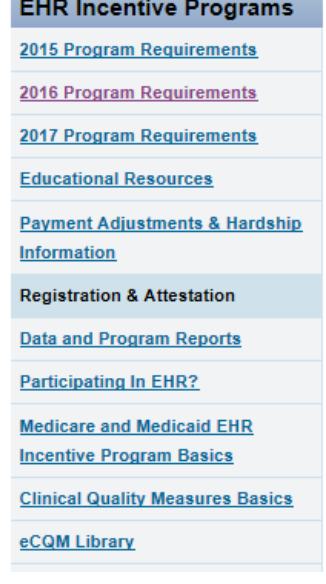

#### **Registration & Attestation**

#### Click here to Register or Attest for the Medicare and/or Medicaid EHR Incentive Programs

Note for Medicaid Eligible Professionals: Some states have not yet opened their Medicaid EHR Incentive Programs, Eligible Professionals will not be able to register for a Medicaid EHR Incentive Program until their state's program has launched and that state's site has opened. Information on when registration will be available for specific states is posted at Medicaid State Information.

Note for Eligible Hospitals that register for "Both Medicare & Medicaid": You may pre-register for the Medicaid EHR Incentive Program before your state launches, but you will be placed in a "pending state validation" status for eligibility in the Medicaid EHR Incentive Program. You will not be able to complete the Medicaid program eligibility requirements or receive a Medicaid incentive payment until your state's program is launched. You may, however, continue with registration and attestation for the Medicare program. For a list of expected program launch dates, please visit the Medicaid State Information page.

#### Are you registering or attesting on behalf of an Eligible Professional?

CMS allows an eligible professional to designate a third party to register and attest on his or her behalf. To do so, users working on behalf of an eligible professional must have an Identity and Access Management System (I&A) web user

#### **Related Rules**

- CY 2016/FY 2018 IPPS Final Rule <http://www.gpo.gov/fdsys/pkg/FR-2015-08-17/pdf/2015-19049.pdf>
- 2015 Edition Health IT Certification Criteria Final Rule [https://s3.amazonaws.com/public-inspection.federalregister.gov/2015-](https://s3.amazonaws.com/public-inspection.federalregister.gov/2015-25597.pdf) [25597.pdf](https://s3.amazonaws.com/public-inspection.federalregister.gov/2015-25597.pdf)
- Medicare and Medicaid Programs; EHR Incentive Program – Stage 2 and Modifications to MU in 2015 through 2017 [https://s3.amazonaws.com/public-inspection.federalregister.gov/2015-](https://s3.amazonaws.com/public-inspection.federalregister.gov/2015-25595.pdf) [25595.pdf](https://s3.amazonaws.com/public-inspection.federalregister.gov/2015-25595.pdf)

2/16/2016 38

### **Get Involved**

- CMS strongly encourages vendors and hospitals to work toward successful submission of eCQM data:
	- Download and utilize the PSVA for testing of QRDA Category I files
	- Submit test files through the Hospital eCQM receiving system (*QualityNet Secure Portal*) when it becomes available in May 2016
	- Sign-up for the Hospital Reporting EHR ListServe ([http://www.qualitynet.org/dcs/ContentServer?pagename=](http://www.qualitynet.org/dcs/ContentServer?pagename=QnetPublic/ListServe/Register) [QnetPublic/ListServe/Register](http://www.qualitynet.org/dcs/ContentServer?pagename=QnetPublic/ListServe/Register) )
	- Participate in training opportunities

CY 2016: Aligning Hospital IQR and EHR Incentive Programs through eCQMs

### **CONTINUING EDUCATION**

# **Continuing Education Approval**

This program has been approved for 1.0 continuing education (CE) unit for the following professional boards:

- Florida Board of Clinical Social Work, Marriage and Family Therapy and Mental Health Counseling
- Florida Board of Nursing Home Administrators
- Florida Council of Dietetics
- Florida Board of Pharmacy
- Board of Registered Nursing (Provider #16578)
	- It is your responsibility to submit this form to your accrediting body for credit.

## **CE Credit Process**

- Complete the ReadyTalk<sup>®</sup> survey that will pop up after the webinar, or wait for the survey that will be sent to all registrants within the next 48 hours.
- After completion of the survey, click "Done" at the bottom of the screen.
- Another page will open that asks you to register in HSAG's Learning Management Center.
	- This is a separate registration from ReadyTalk<sup>®</sup>.
	- **Please use your PERSONAL email so you can receive your** certificate.
	- **Healthcare facilities have firewalls up that block our certificates.**

## **CE Certificate Problems?**

- If you do not immediately receive a response to the email that you signed up with in the Learning Management Center, you have a firewall up that is blocking the link that is sent out.
- Please go back to the **New User** link and register your personal email account.
	- **Personal emails do not have firewalls.**

#### **CE Credit Process: Survey**

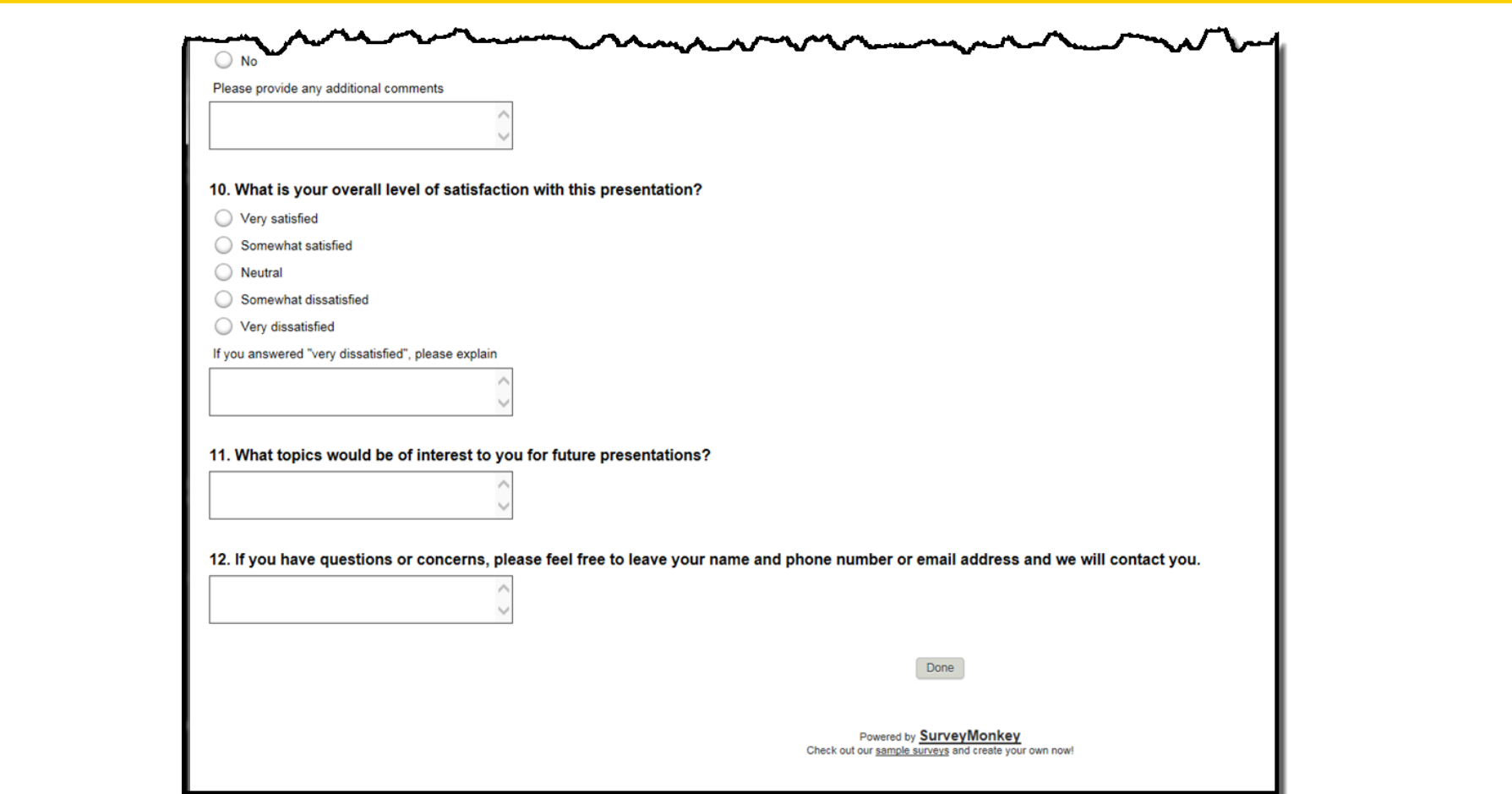

#### **CE Credit Process**

Thank you for completing our survey!

Please click on one of the links below to obtain your certificate for your state licensure.

You must be registered with the learning management site.

New User Link:

https://lmc.hshapps.com/register/default.aspx?ID=da0a12bc-db39-408f-b429-d6f6b9ccb1ae

**Existing User Link:** 

https://lmc.hshapps.com/test/adduser.aspx?ID=da0a12bc-db39-408f-b429-d6f6b9ccb1ae

Note: If you click the 'Done' button below, you will not have the opportunity to receive your certificate without participating in a longer survey.

Done

#### **CE Credit Process: New User**

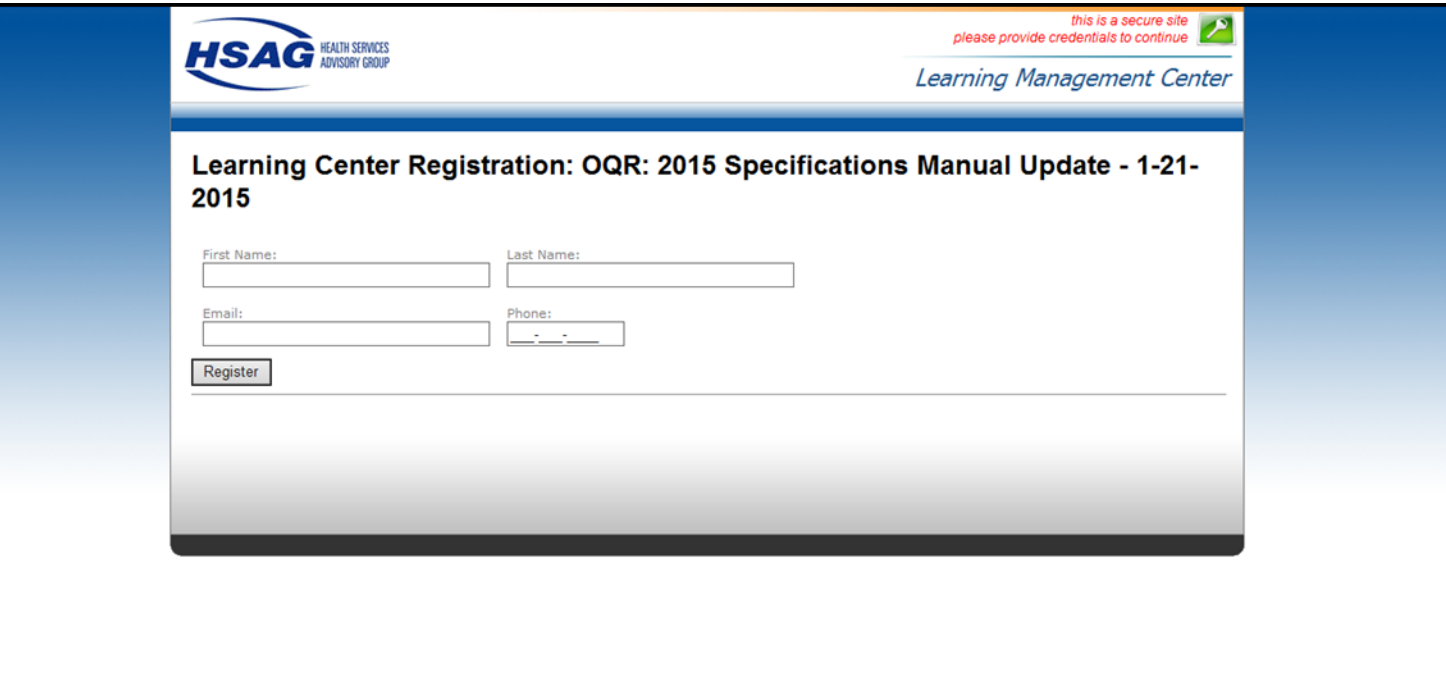

#### **CE Credit Process: Existing User**

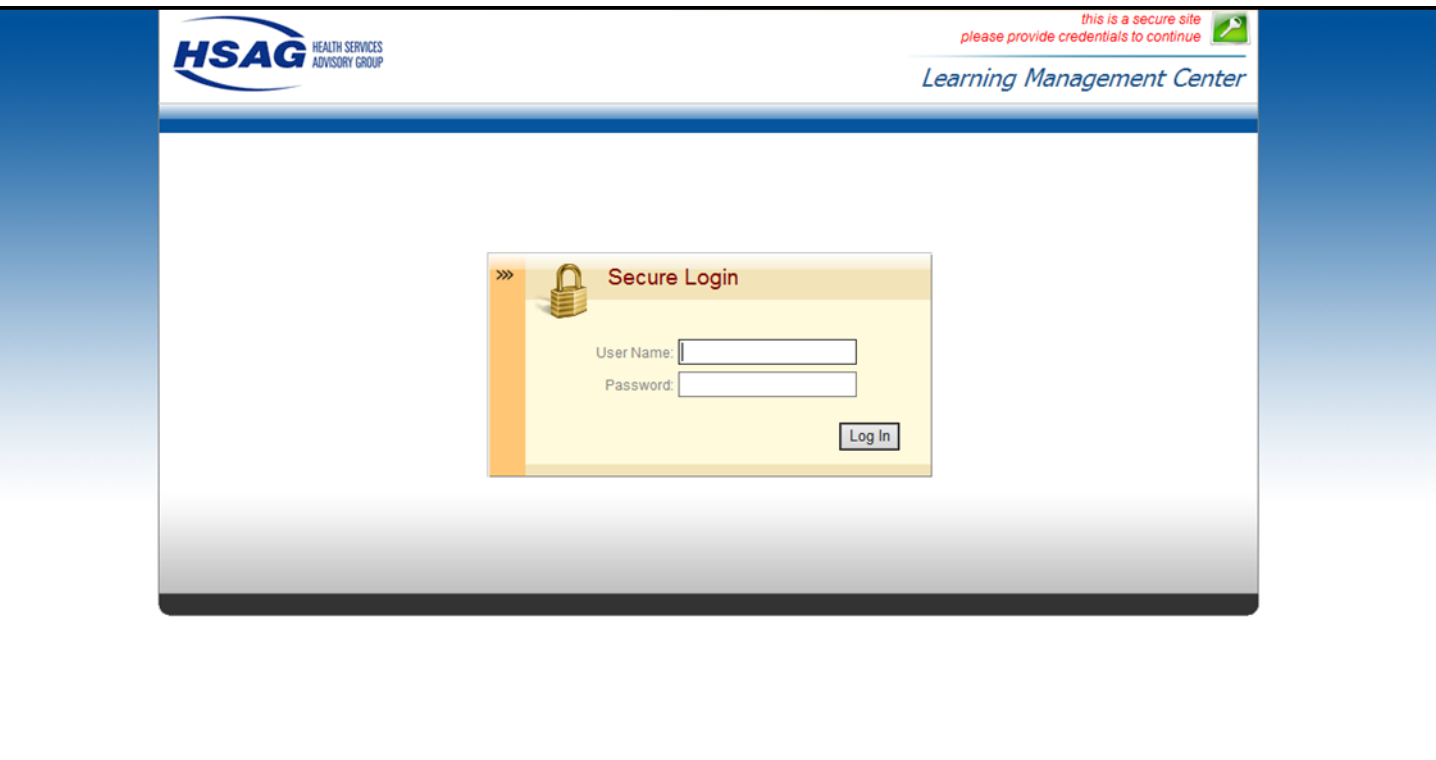

#### **QUESTIONS?**